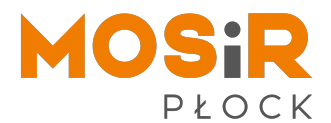

## **Doładowanie kart abonamentowych**

**Klient posiadający konto** w systemie obsługi on-line może **doładować abonament** na liście przypisanych kart abonamentowych:

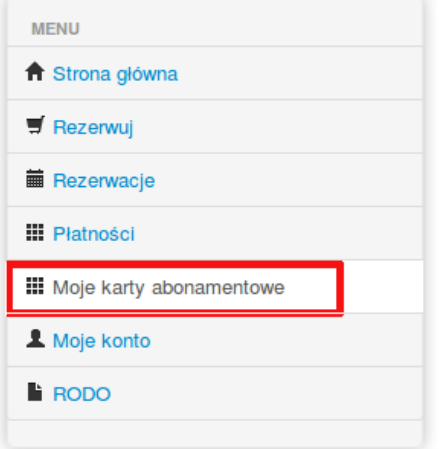

Na liście abonamentów, przy aktualnym saldzie wybieramy przycisk "doładuj":

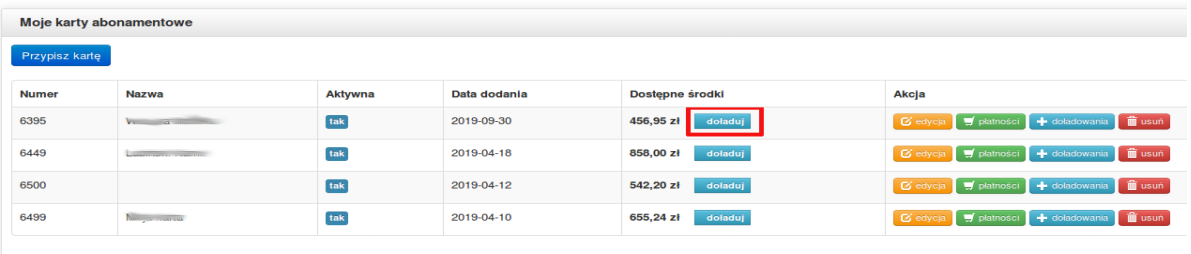

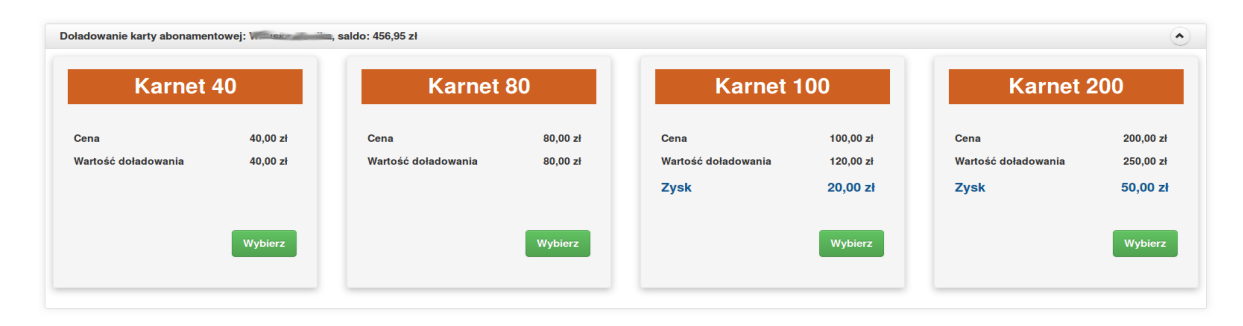

Po wejściu w opcję "doładuj" pojawi się ekran wyboru typu doładowania:

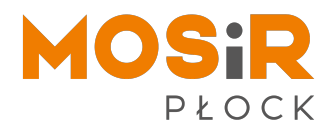

Następnie, po wybraniu odpowiedniego typu doładowania, zostaniemy przeniesieni do ekranu, na którym widzimy wybraną wartość doładowania i można wybrać wielokrotność doładowania, np. dwa doładowania po 100 zł:

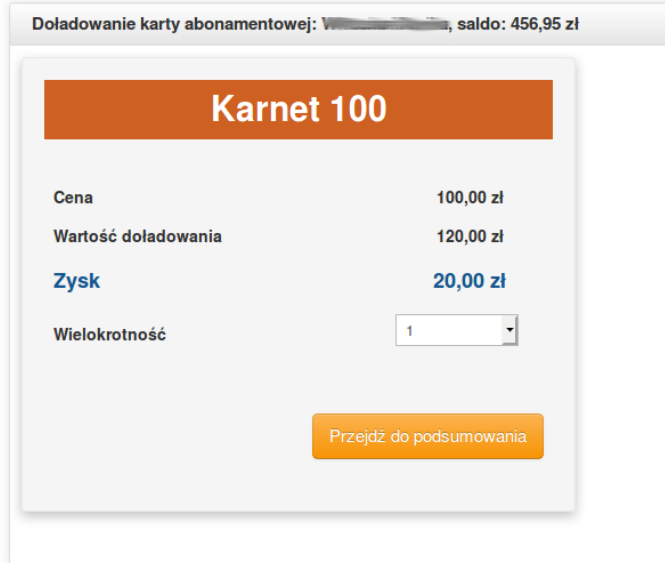

Po kliknięciu w przycisku "Przejdź do podsumowania" zostaniemy przeniesieni do ekranu zawierającego informacje o wartości doładowania i kwocie do zapłaty.

Klikając w przycisk "Zapłać" zostaniemy przeniesieni do panelu wyboru formy płatności Przelewy24. Po dokonaniu płatności zostaniemy przeniesieni z powrotem do **panelu administracyjnego**, a do systemu **historii abonamentów** zostaje przesłane żądanie zwiększenia wartości abonamentu.

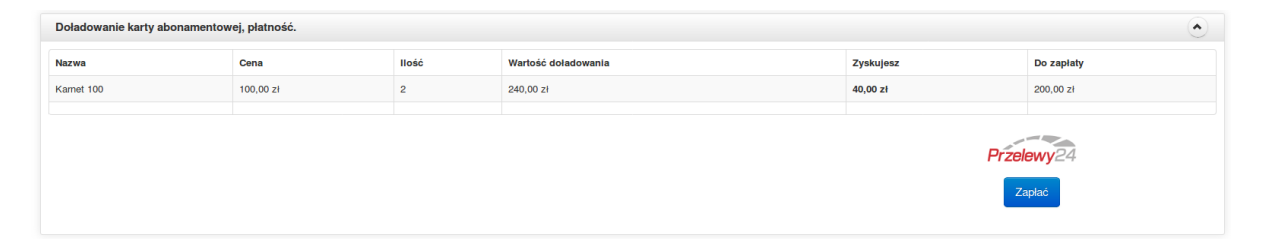

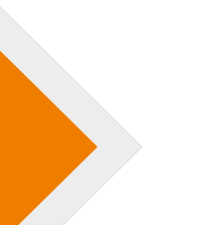